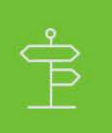

### Setting up Single Sign-On (SSO) with ADP

One of the core tasks for integrating an End-User consumer application with ADP is setting up SSO. This article introduces SSO for ADP and describes the SSO setup process using the OpenID Connect specification.

# **Overview: Introduction to Setting Up SSO with ADP**

#### **Introduction**

ADP uses the OpenID Connect protocol to allow end-users to authenticate their identity with ADP credentials. ADP is the identity provider responsible for verifying the identity of users and applications, and issuing identity tokens upon successful authentication of those users and applications.

The basic authentication flow is:

- 1. An end-user agent accesses your consumer application.
- 2. Your consumer application redirects the end-user agent to the ADP authorization endpoint.
- 3. ADP authenticates the end-user's ADP credentials and obtains the end-user's consent to access the end-user's information requested by your consumer application.
- 4. ADP redirects the end-user agent to the redirect URI pre-registered with ADP; your consumer application receives an authorization code as a parameter of the redirection.
- 5. You consumer application contacts the ADP token endpoint to exchange the authorization code for an access token.
- 6. ADP authenticates your consumer application, verifies the validity of the authorization code and provides an access token to your application.
- 7. If your consumer application needs additional identity context to identify the end-user, your consumer application uses the access token provided by ADP to access the userinfo API and retrieve the end-users identity profile.

The following figure illustrates the login process.

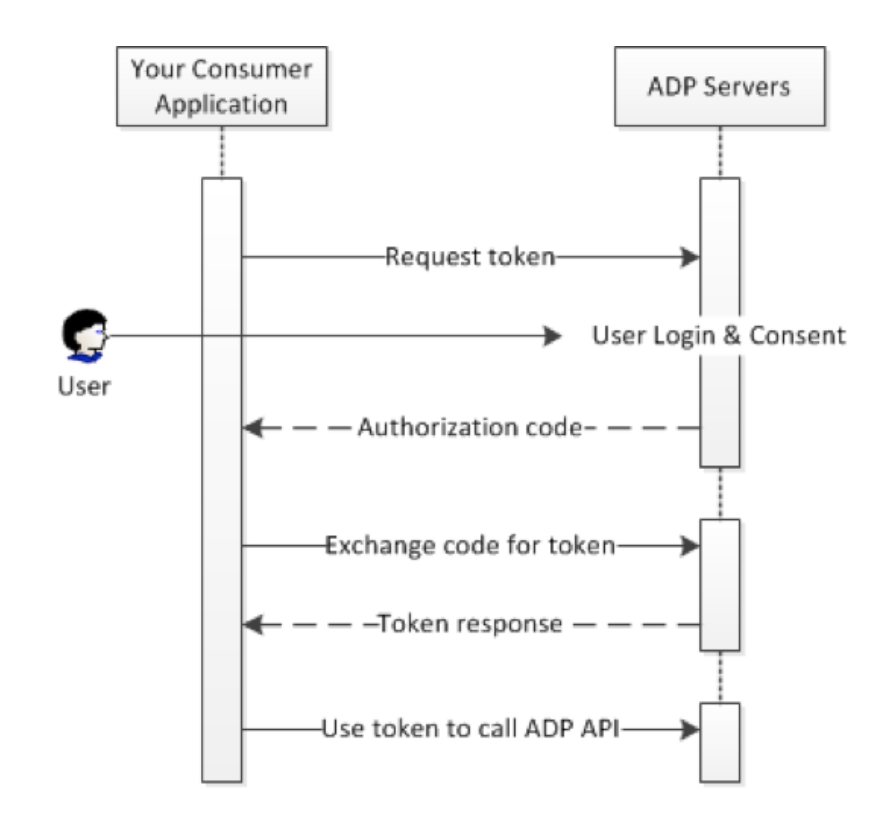

ADP provides [libraries](http://cdlhcmmktpl31.es.ad.adp.com/articles/static/developer-libraries) that you can use to take care of many of the implementation details of authenticating users and gaining access to ADP APIs. If you choose not to use a library, follow the instructions in the remainder of this document, which describes the HTTP request flows that underly the available libraries.

#### **Prerequisites**

You must obtain the following from ADP in order to implement OpenID Connect with ADP:

- 1. Signed Certificate
- 2. Client Credentials

#### **OpenID Connect Endpoints**

The ADP endpoints involved in the OpenID Connect protocol are described below.

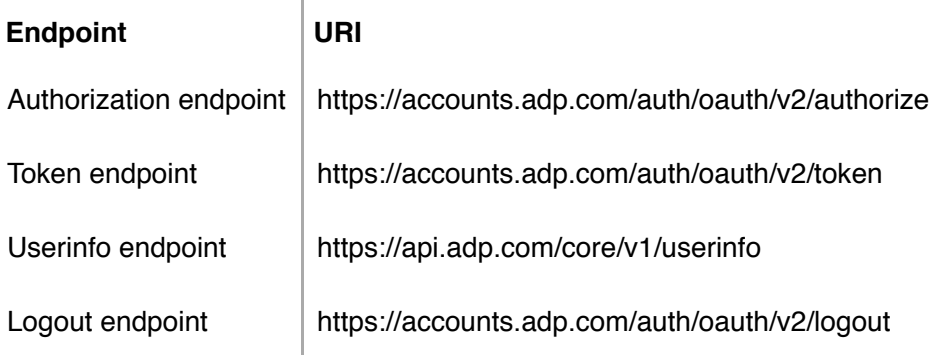

# **Step 1: Create an Anti-Forgery State Token for SSO**

The state parameter should be set to a unique value in time. This parameter is used to prevent cross-site request forgery (CSRF) attacks against the redirection URI. It is used to link the request with the response delivered on the redirect URI. Uniqueness is required to prevent potential replay attacks of the authorization request.

One good choice for a state token is a string of 30 or so characters constructed using a high-quality randomnumber generator.

## **Step 2: Send Authentication Request**

The next step is forming an HTTPS GET request with the appropriate URI parameters. Your consumer application redirects the end-user agent to the ADP authorization endpoint and obtains the authorization code to authenticate the end-user.

For a basic request, specify the following parameters:

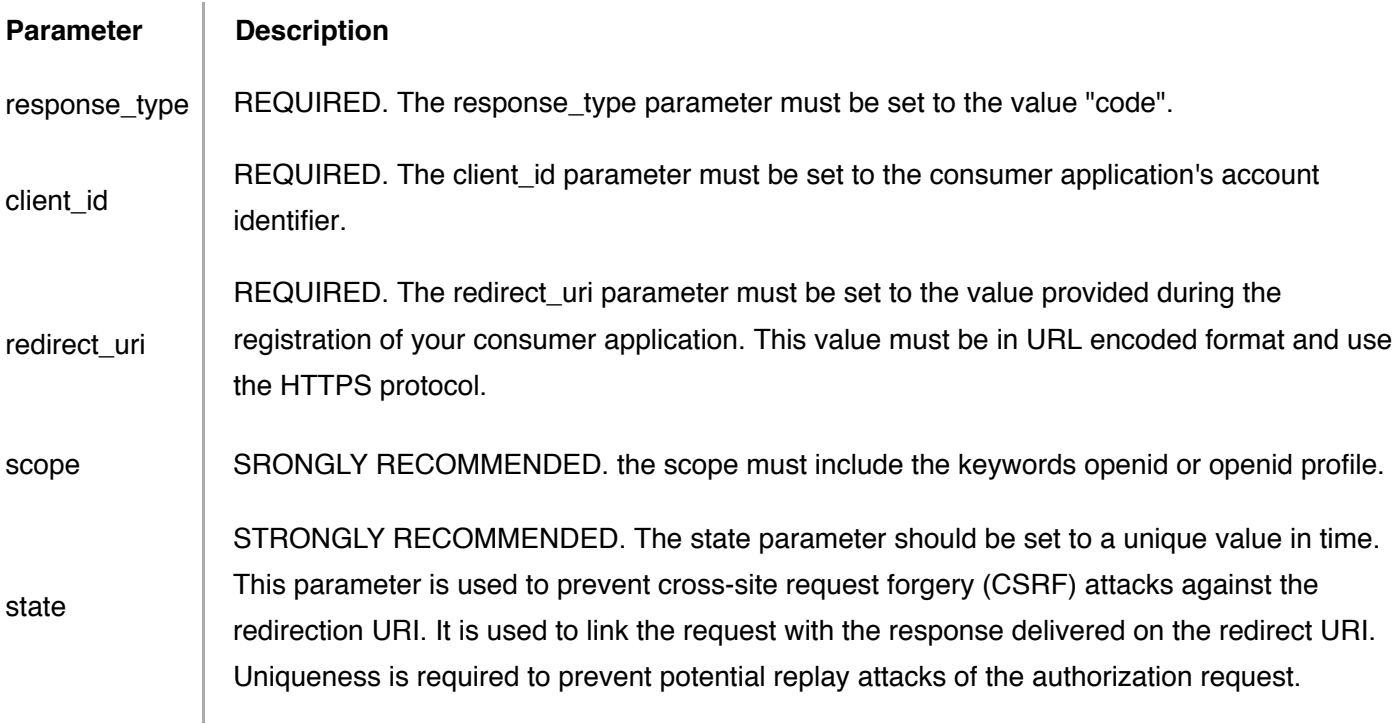

Here is an example of a complete OpenID Connect authentication URL, with line breaks and spaces for readability:

```
https://accounts.adp.com/auth/oauth/v2/authorize?
     client_id=x6b8144af3ca14d0e821deefb5b310ecc&
     response_type=code&
     scope=openid%20profile&
     redirect_uri=https%3A%2F%2Fconsumerapp%2E&com%2Fcallback&
     state=25757208711097519312159
```
ADP validates the identity of your consumer application and the request parameters. Then it authenticates the end-user and obtains the end-user's consent to access the data requested by your consumer application. If the end-user denies consent or fails authentication with ADP, your consumer application receives an error on the redirect URI. Otherwise, your consumer application receives an authorization code.

ADP conveys the authorization code (or the error) by redirecting the end-user agent to your consumer application's redirect uri. This URI must be hosted by the server-side component of your consumer application and must use HTTPS.

# **Step 3: Confirm Anti-Forgery State Token for SSO**

The response is sent to the redirect\_uri that you specified in the request. All responses are returned in the query string, as shown below:

```
https://consumerapp.com/callback?
code=d7289a844107481dbf6a6555de2052e2&state=25757208711097519312159
```
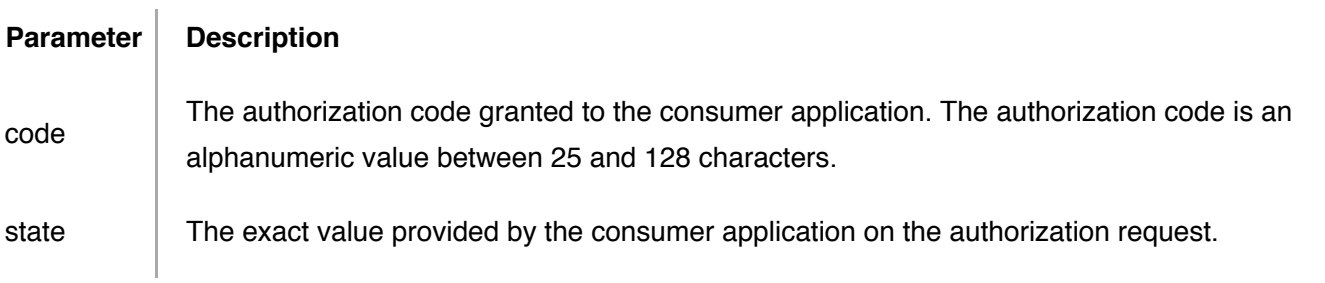

Your consumer application must check the value of the state parameter to verify if it matches the value provided in the authorize request. If the value does not match, your consumer application must ignore the response and stop processing the authorization request. This round-trip verification helps to ensure that the user, not a malicious script, is making the request.

## **Step 4: Exchange Code for Access Token and ID Token**

The response includes a code parameter, a one-time authorization code that your server can exchange for an access token and ID token. Your server makes this exchange by sending an HTTPS POST request. The POST request is sent to the token endpoint.

The request must include the following parameters in the POST body:

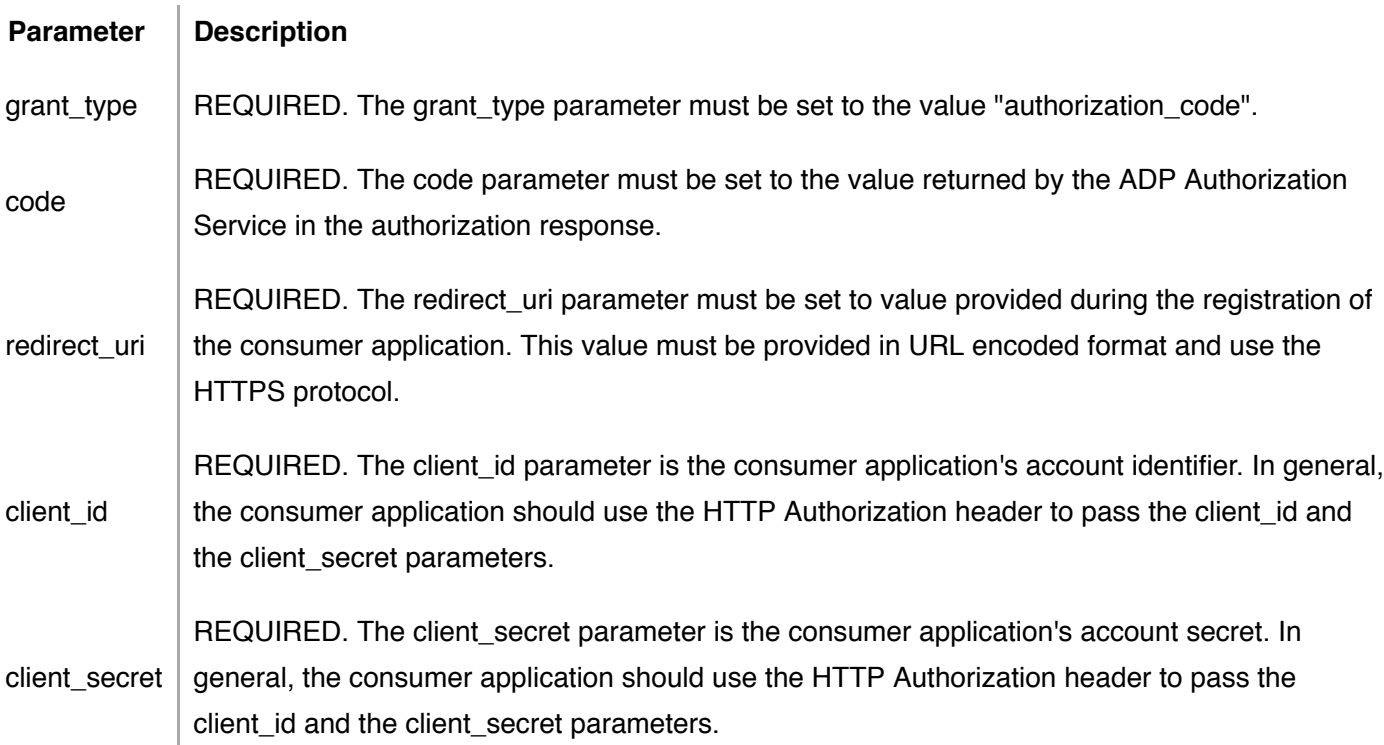

Your consumer application must send the request with the X.509 certificate provided during registration.

In general, your consumer application should provide the authentication credentials using the HTTP Basic authentication scheme (or other designated scheme) and provide the HTTP Authorization header in the access token request. The consumer application's client id and client secret must be provided as required by IETF RFC 2617 - the string : encoded in base 64 where client id and client secret are the values assigned to the consumer application during registration (or secret reset).

Your consumer application must pass all parameters in an URL encoded format with UTF-8 character encoding as specified by the HTTP header:

Content-Type: application/x-www-form-urlencoded

The actual request might look like the following example (line breaks and spaces added for readability):

```
POST /auth/oauth/v2/token HTTP/1.1
      Host: accounts.adp.com
      Authorization: Basic QURQVGFibGV0OnRoZXRhYmxldHBhc3N3b3Jk
      Content-Type: application/x-www-form-urlencoded
      code=d7289a844107481dbf6a6555de2052e2&
      redirect_uri=https%3A%2F%2Fconsumerapp%2E&com%2Fcallback&
     grant type=authorization code
```
A successful response to this request contains the following fields in a JSON array:

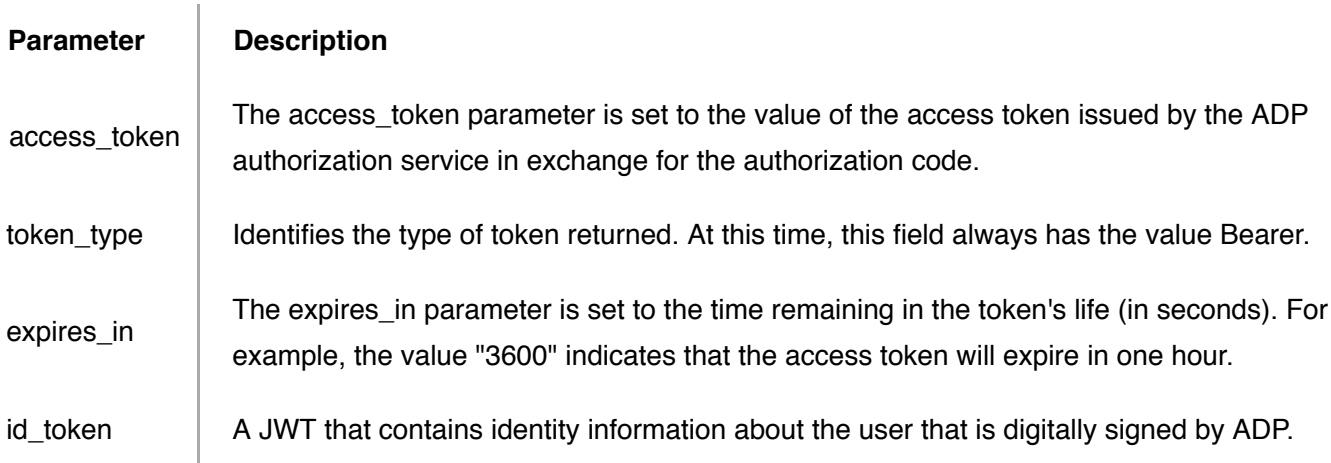

### **Step 5: Validate ID Token**

An identity token is an assertion of the authentication of the end-user by the OpenID Connect identity provider. The assertion is provided as a JSON Web Token (JWT) object in the id\_token parameter of the JSON object returned on a successful authorization code exchange.

A JWT contains three binhex encoded sections separated by dots ("."): a header, a set of asserted claims, and the signature of the header and the claims. Your consumer application must decode and validate the JWT.

The encoded claims section of the id\_token decodes to the following JSON object.

```
{ "iss":"https://accounts.adp.com",
   "sub":"https://accounts.adp.com/user/G123123123123213/G456783748392999", 
   "exp":1412793735, 
   "iat":1412786535, 
  "auth time":1412786535,
   "nonce":"163141324", 
   "azp":"c5348fb0-efd6-4632-a359-d6c2f5ab04f6", 
   "c_hash":"2oYJkgWbM3jgT5QjuSfNaQ" 
}
```
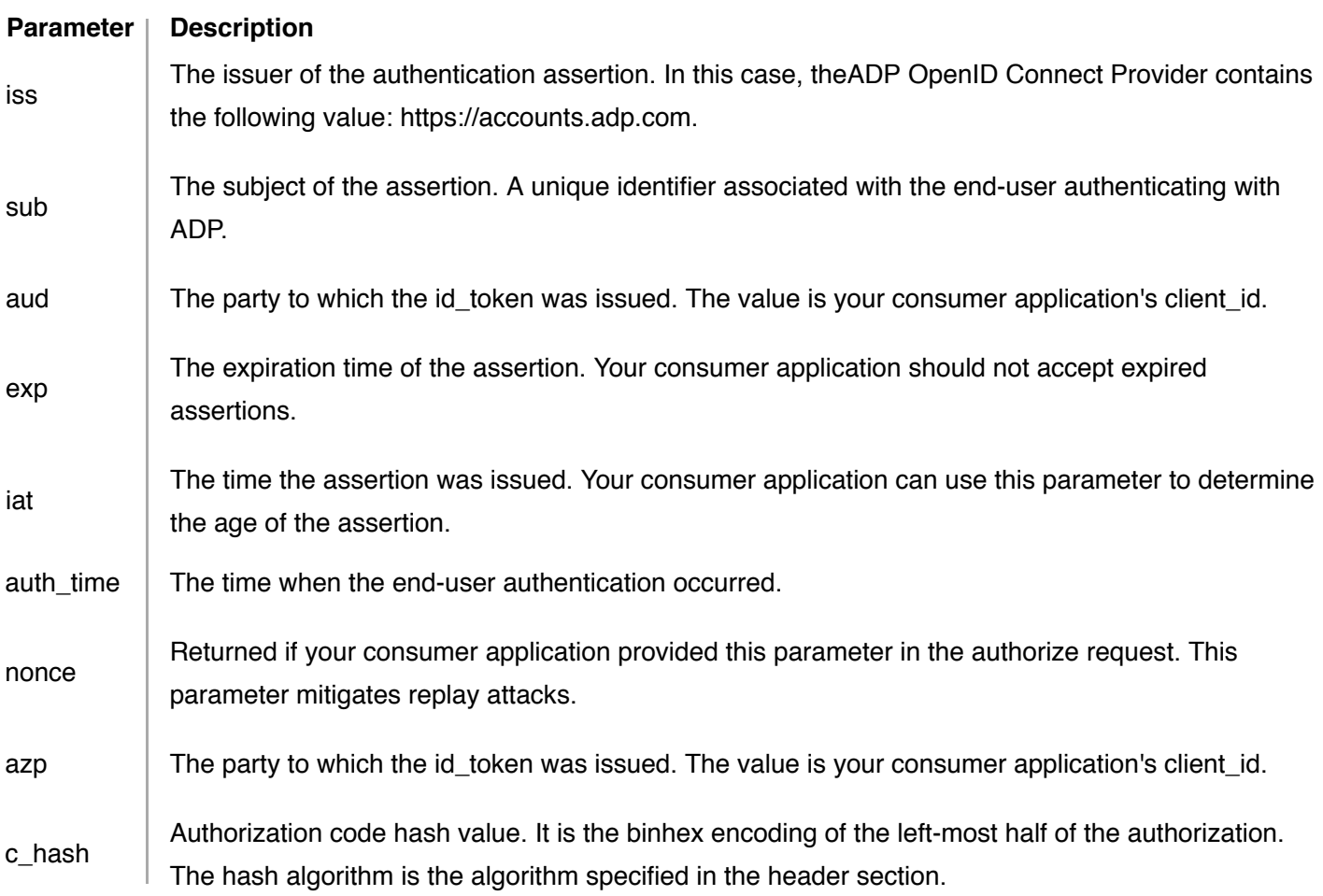

Normally, it is critical that you validate an ID token before you use it, but since you are communicating directly with ADP over an HTTPS channel and using your client credentials and signed certificate to authenticate yourself to ADP, you can be confident that the token you receive really comes from ADP and is valid. If your server passes the ID token to other components of your app, it is extremely important that the other components validate the token before using it.

Your consumer application may decode and minimally validate the id\_token as follows:

- Validate the signature of the JWT.
- Validate that the value of the nonce parameter matches the value provided in the authorize request if your consumer application provided one.
- Validate that the value of the iss (Issuer) parameter matches https://accounts.adp.com.
- Validate that the "aud" (audience) parameter contains the client id assigned to your consumer application.
- Validate that the "azp" (authorized party) parameter contains the client\_id assigned to your consumer application.
- Validate that the id token has not expired or that the current time is before the value specified in the "exp" parameter.
- Validate that the c\_hash parameter matches the authorization code provided by the result of the authorization request to the ADP Authorization Service.

### **Step 6: Retrieve End-User Identity Profile**

If your consumer application is authorized to retrieve an end-user's basic identity profile (your application uses "openid profile" in the authorize request and the user grants consent), then your application can use the access token to invoke the userinfo Web API and retrieve the end-user's profile information. The following shows an example request, with line breaks and spaces added for readability.

```
POST /core/v1/userinfo HTTP/1.1 
     Host: api.adp.com 
     Authorization: Bearer 024ded5f831d4483a9c606710026b09b 
     Accept: application/json
```
If successful, the userinfo Web API provides the information described below about the end-user.

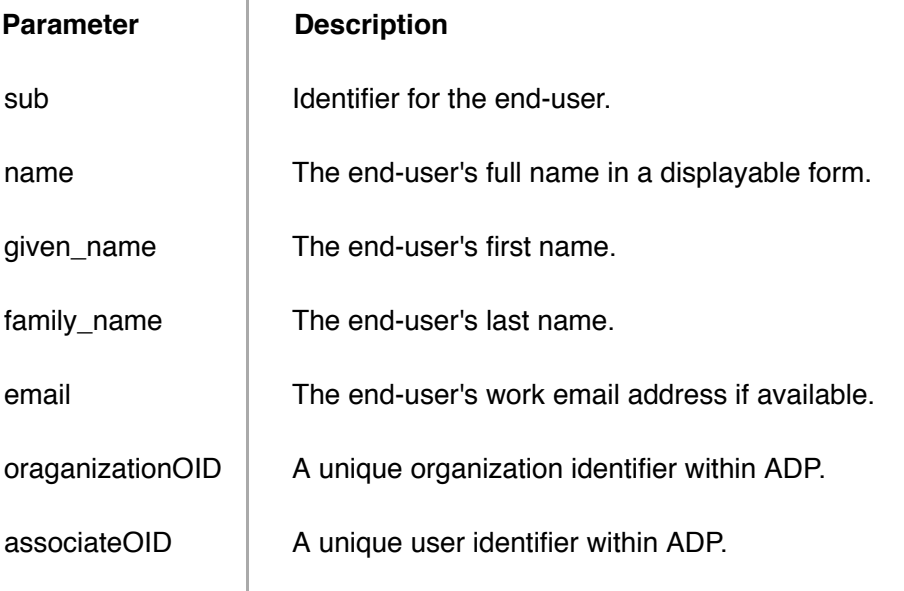

# **Step 7: Log Out End-User**

When an end-user is logged into your app with their ADP identity, ADP is serving as the OpenID provider (OP) and your app is the OpenID relaying party (RP). When an end-user logs out of your application, your app should allow the end-user to log out of their OP account and redirect the end-user's user agent to the OP's logout endpoint URL.

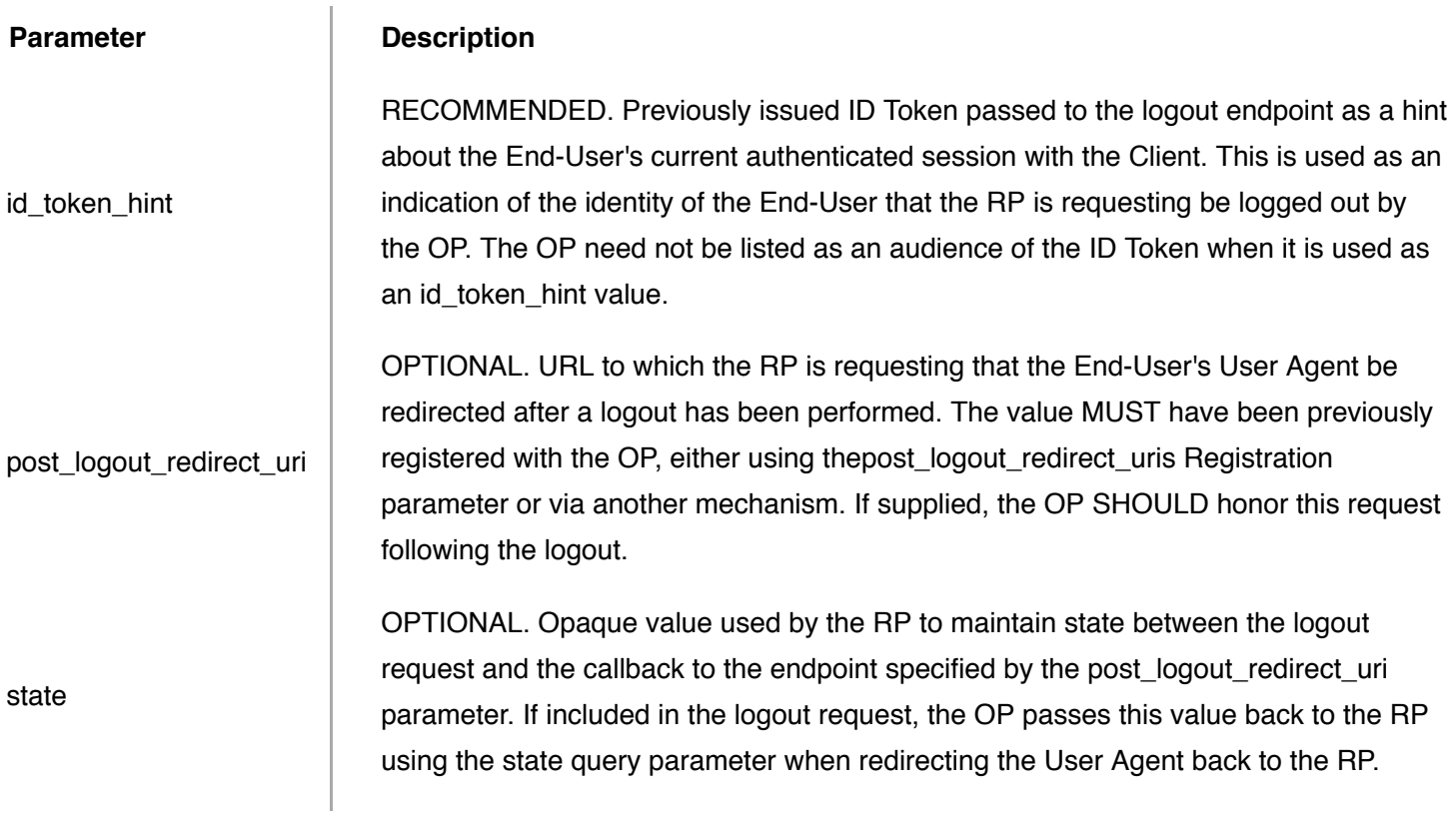

Here is an example of a complete OpenID Connect logout URL, with line breaks and spaces for readability:

https://accounts.adp.com/auth/oauth/v2/logout? Post\_logout\_redirect\_uri=https://partners.adp.com